# *Glendora's Computer Club Gigabyte Gazette*

**July 2019, Volume 24, Issue 23 Editor: Judy Taylour**

**Meetings 2 nd & 4th Wednesday 1:00 – 3:00 pm La Fetra Community Center 333 East Foothill Blvd. Glendora CA 91741 626 914 8235**

## **www.gscclub.org/**

## **In This Issue**

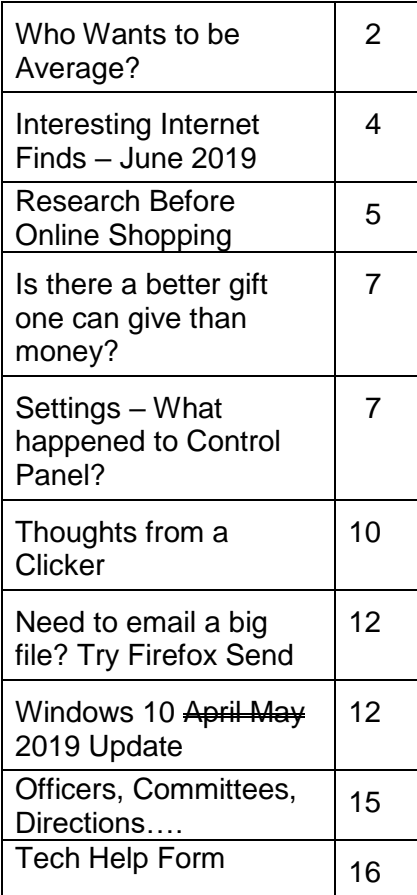

Planning Meeting after the 2<sup>nd</sup> Wednesday membership meeting All are welcome to attend

# **July 11, 2019**

# **July is Interactive Webinar Presentations via APCUG's Speakers Bureau**

## **Cut the Cord Hewie Poplock, APCUG Rep, Central Florida Computer Society**

There are many reasons to cut the cord. Most do so to save money. Others do it to have better choices and just to be able to fire their cable company. There are many choices of products and equipment, as well as services that are now available to let us change the way we have done things in the past. Hewie will talk about over the air and over the Internet services, including the many ways to fulfill your wants and needs as to TV viewing. He will include information about Broadband and as well as Internet home phones.

This presentation will help you understand many of the newest possibilities for TV viewing and what to look for to satisfy you and your family. Be prepared to have a lot of the confusion make some sense and to determine if it may be the move for you soon. TV, as we know it will disappear in the next few years and you will understand what is happening and what choices are available now and what to look for down the road.

## **3 Mini Presentations Jere Minich, Program Chair Lake-Sumter Computer Club, FL**

## **Configure Storage Sense and the Free Up Space Tool – Win 10**

Keep your Windows 10 PC clean and running at top performance.

## **Create a Restore Point Win 10**

How to Create a restore point made easy.

**Free programs to use with Windows 10 (Ninite)** Where to get free apps and skip piggyback software.

**President's Corner Who Wants to Be Average? By Greg Skalka, President, Under the Computer Hood Users Group July 2019 issue, Drive Light www.uchug.org / president (at) uchug.org**

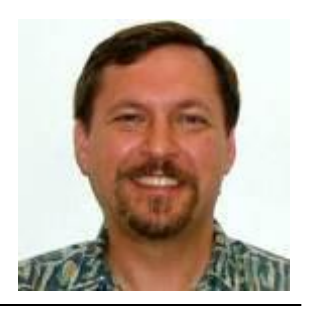

A newspaper article on June 6 caught my attention: Mobile Devices Used More Than TV. This premise did not surprise me much, considering how often I see people holding or manipulating their phones while driving. Still, since I'm interested in tech trends in general, I had to read it. While it was informative, it left me feeling that I am not at all an average American adult, and based on the information presented, I don't think I want to be.

The main point of the article was that according to a research firm, American adult use of mobile devices (smart phones, feature phones and tablets) will exceed the time they spend watching TV for the first time this year. The firm, eMarketer, predicted that time spent this year on mobile devices would exceed that of watching TV by 8 minutes per day. Mobile use was cited as a growing trend, as eMarketer claimed that American adults spent 9 minutes more in watching TV than on mobile devices last year, and two hours more than on mobile five years ago.

As I mentioned, this does not surprise me at all. While I do have a smart phone (which I've now had just over two years) and do find it a useful and in some instances an indispensable tool, I do feel the use of mobile phones by some people, and people in general, has become excessive. In some cases, it is way overboard, almost like an addiction. Perhaps my interest in technology and my relative detachment from mobile devices has made me more sensitive to those situations where people around me have become "mobile-excessive".

My wife has motion sensitivity issues and prefers to drive when we are in the car together, so I get frequent opportunities to carefully observe those operating motor vehicles around us. In spite of laws prohibiting their use while driving, it is amazing how often I see drivers blatantly holding their phones or driving with one hand in their laps while constantly looking down there (at hopefully a phone). It is especially telling at night when a glow can be seen coming from the driver's crotch.

Any public venue can be an opportunity to see unrestrained mobile device use. At the ball game, the fair, the movies or a concert, there will always be a large percentage of the people you see doing something with their phones. And not just casually, but often to the exclusion what is going on around them. Do people really buy tickets to a baseball game, and then spend the evening in the stands on Facebook? The most absurd scene, which I have seen several times, is the family out to dinner in a restaurant, and every family member is devoting all their attention to their own mobile device (and probably not texting each other). Thus it is not at all out of line to think that mobile device use is way up, as compared to TV use.

What was a bit shocking to me was the total number of hours cited in the article for daily use. eMarketer claimed that this year the average American adult would spend 3 hours and 43 minutes on a mobile device, and an additional 3 hours and 35 minutes watching TV, PER DAY. That's 7 hours and 18 minutes per day that an average American adult spends playing with a phone or tablet and watching TV. eMarketer predicts that in 2021, average TV usage will be down to 3 hours and 22 minutes, while mobile will by up to 3 hours and 54 minutes (remarkably down in total by 2 minutes). The article stated further that the mobile times did not include any voice call time. How does the average American adult manage to function in life while spending over seven hours a day on these devices?

To back up these crazy numbers, Nielsen, the data and measurement company (Nielsen TV ratings) provided similar numbers in the article. They listed four hours and 14 minutes of TV and 3 hours and 14 minutes of mobile device use by the average American adult in the third quarter of 2018. What is the average person doing on their smart phone for over three hours each day?

The article fortunately shed a bit of light on this, as eMarketer said they found that 30% of the mobile device time was spent on audio-related apps (radio, music, podcasts), 24% was on social networking and 19% was on video apps. It did not say what the remaining 26% was (again, not voice calls).

Keep in mind that these numbers are averages, so while there are some that use less, others amazingly will use more. In thinking about my own usage, I feel there must be someone in this country cursed with most of their day in front of these screens, as they must make up for my way below average usage. I estimate I only watch one hour of TV a day on average, and maybe spend 30 minutes a day on my phone. I am no doubt an outlier, as I don't go on the internet much on my phone. I find the screen is just too small for most web use. I choose to not receive emails on my phone for the same reason. I do text and use mapping apps. I'm not sure if having Google Maps running on my phone for the 20 minutes each way of my workday commute constitutes 40 minutes of mobile device use per day or not. I guess that if eMarketer counts time listening to music on a phone, then perhaps my daily mobile usage is more like an hour.

It is also possible that the TV viewing numbers are inflated by the way people use it as well. When I watch television, I give it my full attention, so my numbers are low, but I've seen from my wife that my way is not the only way. She tends to have the TV on as background sound. Even when "watching," she is doing it while performing other activities (on the computer, cooking dinner, etc.). I'm pretty sure she has the TV on for more than four hours per day, but I can't be sure she watches it the whole time.

Even if that seven hours plus of TV and mobile device use can be discounted somewhat by not having a person's full attention on the device, this total does leave off another tech device, the computer. By this, I mean a desktop or laptop, any computing device with a real keyboard (including Chromebooks). I would guess I spend an average 4.8 hours on a computer per day (6 hours per workday and maybe 2 hours each weekend day). If this is "average," then that poor average American adult spends about half the hours in a day, and 3/4 of their waking hours, with their face in front of a screen.

All of these devices be they mobile or fixed, computer or TV, are useful and beneficial when used in moderation. Misuse and overuse of anything can become a disorder and an addiction. Technology addiction is a real disorder, characterized by obsessive use of tech devices despite negative consequences. Too much video gaming, too much Facebook, too much internet can be an indicator of technology addiction.

When I come home after a workday spent predominantly on a computer, the last thing I typically want is to have another screen in front of me. We should all prefer to watch a nice sunset, rather than sunset videos. We should want to go home and play with our pooch, not watch puppy videos. We should all have more real face time with others, without screens and tech in between.

Forty years ago, when our group was started, people gathered together to ask questions and exchange information. Maybe there were a few Heath H-89 addicts, but they would have been the exception. Today the average tech user would rather perform a Google search for answers than ever ask a real person for help. I'll admit that the internet has way more information than any person or even a group, but it can be nice to just talk to someone. Talking to Alexa does not count.

# **Interesting Internet Finds - June 2019 By Steve Costello scostello (at) sefcug.com**

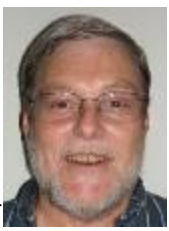

*While going through the more than 300 RSS feeds, I often run across things that I think might be of interest to other user group members. The following are some items I found interesting during the month of May 2019.*

# *Find Free Images with CC Search*

<https://lifehacker.com/find-free-images-with-cc-search-1834442069>

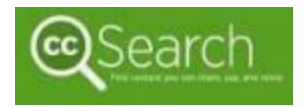

Even though I no longer edit a newsletter, I am still looking for images I can use for free on my blogs. This post explains what is available from CC Search and how to filter to get the most relevant

results.

# *How Much RAM Does a Chromebook Really Need?*

<https://www.howtogeek.com/413556/how-much-ram-does-a-chromebook-really-need/>

My granddaughter just graduated from High School and is planning to start college in the fall. She has been using a Chromebook at school since  $6<sup>th</sup>$  grade. She is going for the college orientation in a

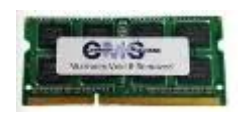

few weeks and will find out what she will need there. If it is a new Chromebook, this post provides information to get her a new Chromebook at the best level and pricing. It is worth checking out even if you are only getting a Chromebook for yourself.

# **Make Google Calendar More Useful with These Free Calendars**

<https://www.maketecheasier.com/make-google-calendar-useful-with-free-calendars/>

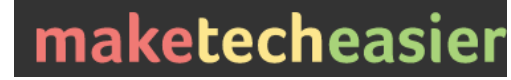

If you use Google Calendar as I do, it is nice to add some free calendars to make it more useful. I added the weather calendar to mine after reading this post.

## **"Is there any way to charge a phone faster?"**

[https://langa.com/index.php/2019/05/07/is-there-any](https://langa.com/index.php/2019/05/07/is-there-any-way-to-charge-a-phone-faster/)[way-to-charge-a-phone-faster/](https://langa.com/index.php/2019/05/07/is-there-any-way-to-charge-a-phone-faster/)

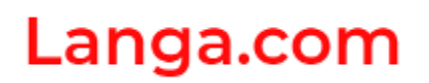

Just about everyone I know has a smartphone these days. I am sure if you do, you want to know how to charge it the fastest way. If that is the case for you, read this post.

## **Is an Up-to-Date Browser Secure on an Out-of-Date OS?**

<https://askleo.com/is-an-up-to-date-browser-secure-on-an-out-of-date-os/>

I know that just as with XP there are going to be some who will not move off of Windows 7 even after it no longer by Leo Notenboom receives updates. Leo Notenboom addresses some of the issues that will come up.

## **How to Add Dropbox To Your Chromebook**

<https://www.simplehelp.net/2019/05/13/how-to-add-dropbox-to-your-chromebook/>

I know there are a lot of Chromebook users out there now. If you are one and would like to use Dropbox, check out this post to learn how to add it to your Chromebook.

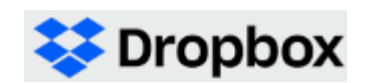

## *What You Need to Know About DuckDuckGo*

<https://www.groovypost.com/howto/what-you-need-to-know-about-duckduckgo/>

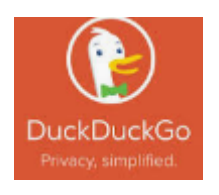

ASK L

This post is one of the most informative I have seen regarding the DuckDuckGo search engine. I have been using DuckDuckGo exclusively for a while now, even on my Androids as the default search engine. Check this out and then make DuckDuckGo your default search engine too.

\*\*\*\*\*\*\*\*\*\*\*\*\*\*\*\*\*\*\*\*\*\*\*\*\*\*\*\*\*\*\*\*\*\*\*\*\*\*\*\*\*\*\*\*\*\*\*\*\*\*\*\*\*\*\*\*\*\*\*\*\*\*\*\*\*\*\*\*\*\*\*\*\*\*\*\*\*\*\*\*\*\*\*\*\*\*\*\*\*\*\*\*\*\*\*\*\*\*\*\* This work by Steve Costello is licensed under a Creative Commons Attribution 4.0 International License. As long as you are using this for non-commercial purposes, and attribute the post, you can use it in part, or whole, for your newsletter, website, or blog.

**President's Message Research Before Online Shopping Richard Durand, President, Wisconsin All-computer Users Club, WI June 2019 issue, WAUCtalk https://www.wauc.us / rgdurand (at) yahoo.com**

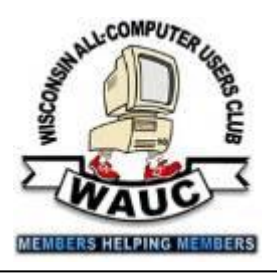

As the old saying goes, "When the going gets tough, the tough go shopping." Here in the 21st Century, we don't have to be as tough to be shopping because now a lot of

shopping can be done online. In terms of placing orders, methods of payment, shipping, etc., I really don't have anything to contribute. But the browsing and research necessary to make a selection has been radically transformed and enhanced in a lot of unexpected ways.

Here are a few. One of the nice things about going to an old-time store was to be able to pick up and inspect an item. That was a plus for in-person shopping, though maybe

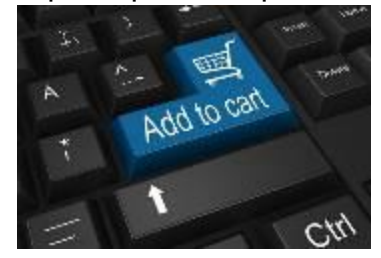

not enough if the item was sealed and/or shrink wrapped. Something I discovered that I found to be much, much more useful and better was to do a search on a potential selection in the YouTube search box, and add this word, "unboxing." Then, click on one of the search results and watch a video on the selection. Oftentimes, the video will be done by a store salesman with not only product knowledge but

practiced communication skills that he will use to describe things understandably. He'll hold up the contents one by one and identify them for you. It just might help.

Another useful online research technique is to look at the reviews for an item on Amazon. From what I've seen, Amazon allows just about anyone, not just the pros, but actual users and customers, to compose and upload a review of just about any item posted. The reviewer has to give a rating from one to five stars and then has space for further explanations. Many leave only very terse comments, if any, but there are a surprising number who offer long stories and multiple reasons for their ratings. These authors seem to have acquired a purpose in life of informing the rest of the world about their experiences with a product or a company's customer service. Personally, I've got better things to do, but I'll gladly take advantage of the reviews of others.

And the one final method of research, which is blatantly obvious, but still worth mentioning, is to just enter a product name or even just a general category, such as "scanner" or "RAM," into the box of a browser search engine, such as good old Google, and add this word, "reviews." There might be lots and lots of search results, some of which might prove to be very useful. One I like to see is something along the lines of "What to look for in a ? (whatever)." Or there might be a result along the lines of "Top ten headsets, or widgets, or whatever." Even if there is no worthwhile product to select, such searches might reveal some very important information, such as what critical attributes to look for, what price range to expect, and what local establishments have this type of product available.

For me, positive or negative reports are less important than the information provided. Something that's praised to the skies might not be what I'm looking for, and something else that's condemned in a review might be just what I need. Numerical ratings are just opinions, at best, starting points, and are secondary. The internet empowers one to make up one's own mind about shopping and about a lot of other things, so one might as well use one's own mind. And if enough of us do our online shopping with these methods, I am convinced that the vendors will be motivated to improve in price, quality, and customer service. For them, it's getting more and more competitive. And for us, all of this can be done from one's own computer, tablet or smartphone.

Happy shopping!

# **Is there a better gift one can give than money? By Jerry Heaton, Past Editor, Central Kentucky Computer Society June 2019 issue, CKCS newsletter www.ckcs.org - jerheat (at) gmail.com**

If it is not money, what is it? It is your time – volunteering your time.

Before you say, "I'm too busy to do that," you are probably wrong! Everyone, particularly retired persons have some idle time. Well "OK" you ask, "why would I want to volunteer?"

Let me give you a few reasons.

- When you volunteer, you're helping others other people, other groups, or organizations, people will appreciate you and thank you.
- It's a great opportunity to increase your skills and learn new ones.
- You will get to meet and know new friends.
- You exercise those brain cells, your whole body, and you eliminate boredom. All that is important!
- You are your own boss and decide how much, or how little, you want to do.
- You can set your own goals.
- You can pick your own schedule.
- There is a tremendous amount of satisfaction by completing and doing a good job.
- You can decide to do more or less, and you can quit anytime, preferably with some notice.

So what are you doing today for your neighborhood, for your community, for an organization or for the country or just for people in general?

Where would you look to volunteer? There are so many places. May I suggest one close by you might consider? It is your computer club which only has volunteers. There are usually many opportunities.

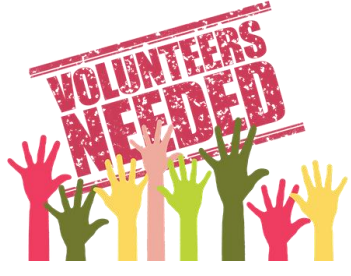

Think about it. You will feel better about yourself if you volunteer. It may be the best thing you've done in months or maybe years!

**Settings – What happened to Control Panel? By Phil Sorrentino, Contributing Writer, The Computer Club, Florida www.scccomputerclub.org / Philsorr (at) yahoo.com**

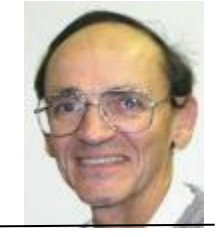

Way back in the days of Windows 7, the Control Panel was the way we adjusted the operation of certain parts of the Operating System. Control Panel was easily found

## **Gigabyte Gazette July 2019 7**

because it was in a short list of options when you clicked the Start button. When you clicked "Control Panel," you were presented with a set of Apps (originally called Applets), that would allow you to change the way certain features operated. (To get this list you had to choose "View by Icons" rather than "View by Categories.") The list of Apps included, Display, Keyboard, Mouse, System, Default Programs, Power Options, Programs and features, Folder Options, Network and Sharing, Device manager, just about all the features that you can adjust. Maybe the statement at the top of the set of Apps was prophetic in its language. The Apps were introduced by a text line that said, "Adjust your computer's settings." And maybe the thought of Settings was carried over from the Smartphone world, (i.e. Apple's iOS and Google's Android) just about when Windows 10 was being developed. No matter how it evolved, Settings seems to be the preferred term for the place to go to change the way the device operates.

"Settings" has become a common feature on many computing devices. It even shows up on other things like electric ovens, exercise machines, thermostats, and kitchen appliances. So now Settings is the place to set many of the features of Windows 10. Yes, Control Panel still exists, but it is not as apparent, or easy to find. It seems like it has been moved to different places in different Windows 10 editions. But, fortunately, you can always find it just by clicking the "Type here to Search" circle next to the Start button, and then typing "Control" into the Search bar.

You may not even have to go to Control Panel for most of the things you may want to change, because clicking Settings will more than likely get you there. And, Settings is very easy to find; just click the Start button and the Settings icon, which looks like a gear, appears right above the Power icon. Click the icon and you will be shown all the Settings categories. Just to add a little confusion, these new categories are not the same categories that are used in Control Panel, although some of the titles will be familiar. The Settings screen on one of my machines is as shown here:

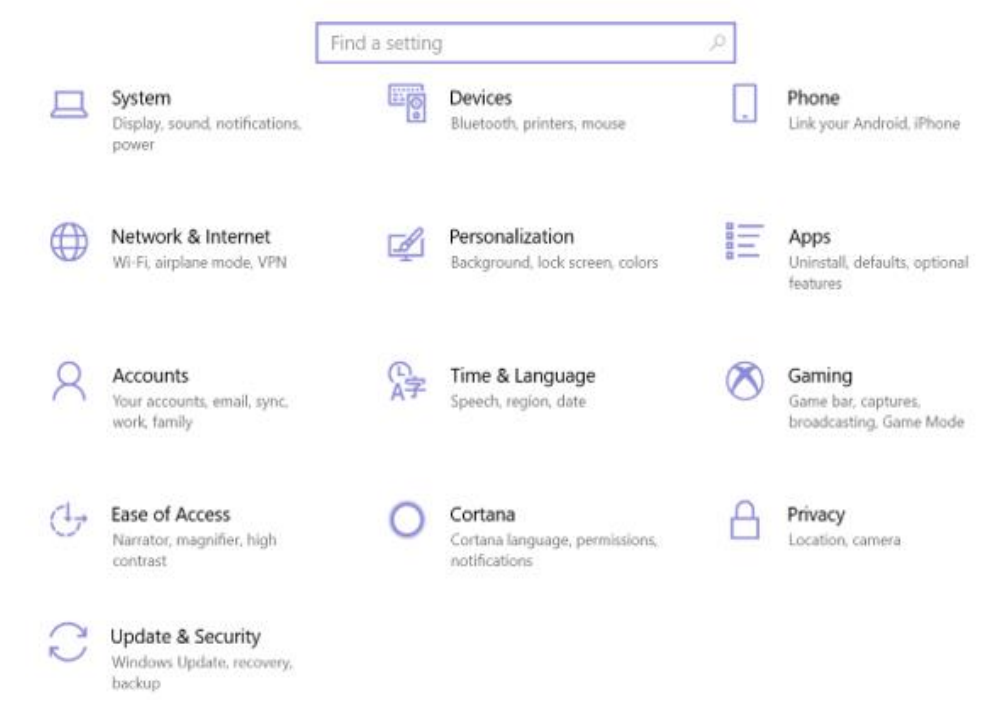

**Gigabyte Gazette July 2019 8**

Notice that they are not is alphabetical order. Note too, that System is the first category, so Microsoft must consider these to be important settings. Here are the items in the System category:

**Display.** Here you will find Display-related information and settings. The first setting is "Night light," which allows you to set a schedule for the Night Light and set the "Color temperature at night." The introduction explains that "Screens emit blue light, which can keep you up at night." So, by using warmer colors, there may be less interference with your sleep. (I'm only the messenger.) Here is where you can "Change the size of text, apps, and other items," if so desired. The Resolution of the display is another setting that can be changed. (Keep in mind that if you choose a higher resolution, the text and pictures on the screen will be smaller, so if you want larger items on the screen, you will have to lower the Resolution. I know that sounds counter-intuitive.)

**Sound** is where you choose your output or input devices, volume, manage your sound devices and troubleshoot those devices.

**Notifications & actions** is where you set up the Quick Actions, the icons you see when you click the Action Center icon at the right-hand end of the taskbar. (Clicking the Action Center icon also shows you any notifications that are available.) This is also where you get to determine the notifications you can receive, and who can send you notifications.

**Focus Assist** is where you can choose which notification you'd like to see and hear so you can stay focused. The rest will go straight to the action center where you can see them any time.

**Power & sleep**. You can customize how long the screen will stay on after the last keystroke, and when the computer will go into the sleep mode. If you have a laptop, these settings are made for both "On battery power" and "When plugged in."

**Battery**. Here you will see a battery charged percentage indication and if you click "Battery usage by app," you will see how the battery is being used by various Apps. Battery saving options are also shown here.

**Storage** is where you can see the size of each local storage device (drive) and how much is being used. There are also a few storage related items here such as "Change how we free up space," and "Manage Storage Spaces." You will probably want to customize these options. You will also find "Change where new content is stored," which determines where various file types, like documents, music, and pictures will be stored.

**Tablet mode** optimizes your device for a touch screen so you don't have to use a keyboard and mouse.

**Multitasking** gives you control of the "Snap" feature, that is the ability to snap windows into half the overall screen. This can be useful if you want to Copy & Paste between two documents.

**Projecting to this PC** gives you the ability to wirelessly project some Windows and Android devices to your device. If you give presentations, turn on "This PC can be discovered for projection only when it's plugged in."

**Shared experiences** lets Apps on other devices open and message apps on your device, and vice versa. This feature improves the ability to share documents and apps among all of your devices and may or may not be useful to you.

**Clipboard**. You can save multiple items to the clipboard to use later as well as sync them across devices, pin frequently used items, and clear the clipboard data.

**Remote Desktop** lets you connect and control your PC from a remote device by using a remote desktop client. **Note:** You never want to enable this unless you completely trust the person who wants to take over control of your PC. You might do this if someone you know and trust is trying to help you with something and they are at a remote location.

**About** contains a lot of device specification information. This is where you will find hardware information such as Device name (with the ability to change the name), Processor type, Amount of memory, and the system type, 64 bit or 32 bit. Here you will also find Software information such as the Windows 10 edition, like Windows Home or Pro, and the version number.

"Settings" is a very important and comprehensive part of Windows 10. In this article, we have only reviewed the first category, System; there are 12 more categories full of various types of settings. Stay tuned.

# **Thoughts from a Clicker By Tiny Ruisch, Member, Cajun Clickers Computer Club, LA www.clickers.org / tsa70785 (at) gmail.com**

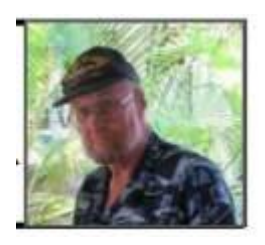

Ever since I learned how, I've always been an avid reader. My parents didn't have a television until I was about ten years old. That never bothered me. The library always had a lot of entertainment. In later life, when I was in the Navy, I seldom watched the ship's movie. I was busy finishing reading one more chapter before lights out. These days, I still read about 20 magazines each month. I am usually reading four or five books at a time. I've got my bedside book, bathroom book, digital book and an audio book for my morning walk.

I could not even estimate how many thousands of dollars I've spent buying reading material of one form or another. In the past three or four years, my reading has all become either digital or audio. I haven't been in a bookstore or looked at a magazine display rack in at least two years. For me, it's all been for the better. In this article, I'm going to tell you how you can do the same.

I've saved a lot of money with e-books and audio books. One of the reasons is because it is so easy to check the material out from your local library. From my easy chair I can check out a vast number of books (both digital and audio), magazines, comic books, movies and much more.

There are many internet sites where electronic books can be downloaded for no charge. All the major booksellers offer some free books, but there are many other places where you can get a better choice. A good place to start your search is at Tech Support Alert's Free eBooks And Audiobooks To Read Online Or Download. [http://bit.ly/2XSHG1M.](http://bit.ly/2XSHG1M) This is the launch page of categories. It links to other sites that list free e-books with download information. The lists are sorted by genre. At the time of this writing there are 913 sites listed. These pages also have links to sites for downloading comic books, textbooks and online courses. Bonus tip: if you read the user comments, you will find many other sites.

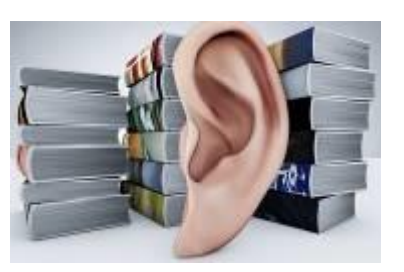

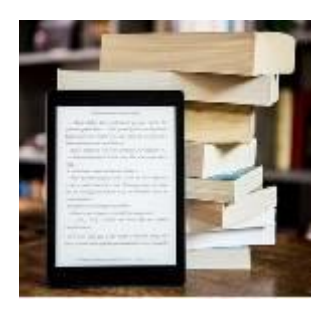

Some other sites that I use to download free books (in no particular order) are:

- Project Gutenberg was one of the first e-book sites. There are more than 59,000 titles. It has by far the largest list of free titles for downloading and the site is easy to use.<https://www.gutenberg.org/>
- LibriVox is like Project Gutenberg except it is all audio books. Volunteers read and record books and upload them. There can be a large variance in audio quality.<https://librivox.org/>
- Open Library is a section of the Internet Archive. The goal is to have a web page for every book ever published. Most pages have links to where you can get the book. Some of the book are readable in your web browser. You can borrow others for a two-week period.<https://openlibrary.org/>
- Bookbub is a site that I check daily. It isn't a download site but lists the latest deals on Amazon, Barnes & Noble, Apple, Google and Kobo. Many of the books are for sale (usually \$0.99 or \$1.99) but it also lists many free books. Use the link I've provided; you won't have to give them an e-mail address. eBook Reader is a review site for all things e-reading. You can find information on both hardware and software. They have an extensive section of where you can download books (both free and paid). There are also several how-to guides. <https://www.bookbub.com/>

I hope this list of sites has piqued your interest and gets you started on e-book reading. This is nowhere near a complete list of download sites for e-books. If you're like me and like to read, these links should get you started. Keep on clicking and thanks for reading.

#### **Need to email a big file? Try Firefox Send By Steve Shank, Board of Directors and Steering Committee Golden Gate Computer Society** Golden Gate **April 2019 issue, GGCS Newsletter COMPU ER SOCIE www.ggcs.org / editor (at) ggcs.org**

Almost all email providers have a size limit for attachments. If you need to send someone large files too big for email attachments, or you want to encrypt the files for privacy, Mozilla is offering a better, easier way to do this compared with uploading to Google/Dropbox/etc., then following up afterward with the recipient to see when it is okay to delete the files from where they were temporarily stored.

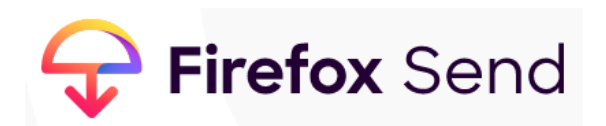

Go to send.firefox.com using any browser; it does not need to be Firefox. No need to signup if your file(s) are less than 1GB per transmission. If you do sign up, the limit goes

up to 2.5GB per upload. Your files are uploaded to the cloud and disappear after X downloads or X minutes/hours/days.

You receive a link you can email to the recipient. If you choose to encrypt the file, you also need to provide the recipient the password, preferably using a separate channel (phone, text, etc.)

**Kretchmar's Korner Windows 10 April May 2019 Update By David Kretchmar, Computer Technician, Sun City Summerlin Computer Club, NV July 2019 issue, Gigabyte Gazette www.scscc.club / tomburt89134 (at) cox.net**

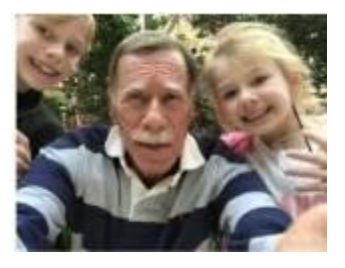

In June 2019 it started attempting to install itself on many users' computers, including maybe yours. This update is both promising and problematic.

Computers and other Windows devices should get a notification to download Windows 10 version 1903. When you are ready you hit the download button for Windows 10 1903 update download and install it on your device.

Now the individual user has more control over windows 10 feature updates. This is a great change from Microsoft.

## **Do I need this update?**

It is a good idea, for the increased virus protection if nothing else. Tom Burt discussed many of the new features of this update in his Tom's Tech-Notes article in the April 2019 Gigabyte Gazette, if you have any questions.

Microsoft hoped this major update, really an upgraded operating system, could be rolled out without the issues that have been encountered in the past. Sadly, Microsoft has

failed to accomplish this. I have not experienced or seen any reports of the latest update trashing any computers, so at least that is a good thing.

## **What version of Windows 10 am I running?**

Click on Start, Settings, System, and then scroll down and open About. Toward the bottom of the page you will see information about your operating system. In the snip I made of my system I can see I am running Windows 10 Pro Version 1903, which is OS build 18362.175.

This update has been delayed for many users because the update has failed to install on their systems. Microsoft says this was caused by external and even some internal USB devices, and a few other issues. Microsoft felt it fixed this issue and the update is now again being rolled out, however they did not completely correct the problem.

## **What is the problem?**

If you are not running Version 1903, the May 2019 update, there are issues that are preventing this update from installing. You can see if there is a problem by clicking on Start, System, Update & Security.

## **Is there a fix?**

The issue I have seen when this update fails occurs when an external USB device is attached to the system. I verified that a USB device was the issue on my laptop

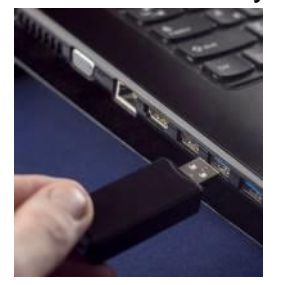

because I had downloaded the update to my USB thumb drive and then connected the USB device to my laptop and copied the installation files to my Windows Desktop. I ran the upgrade's setup.exe from my desktop and I got an error message that the installation failed.

I noticed I had forgotten to remove my USB drive from that computer (duh) before attempting to install the update. When I removed my

USB thumb drive, the update installed flawlessly.

If you don't want to remove all of the USB devices from your system, a work around is to simply take your computer off-line. One way to do this is to go into Device Manager and disable the network adapter (either wired or wireless). The update should then install without problems.

### **Tech Humor One-liners**

Why was the computer tired when it got home? It had a "hard drive."

Why did Jack and Jill "really" go up the hill? To get better Wi-Fi.

"When I die, I want my tombstone to be a Wi-Fi hotspot......that way people visit more often."

## **Geek Comic**

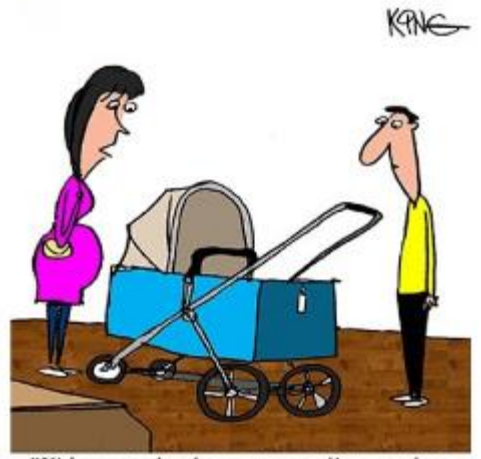

"Kids use technology at an earlier age these days. This stroller comes with Bluetooth, a computer, and a phone charger."

## **Geek Comic**

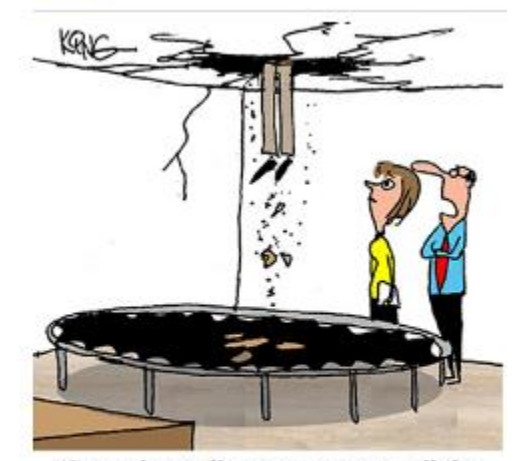

"Since the staff sit at computers all day, I thought a trampoline would give them some exercise. You may want to call an ambulance."

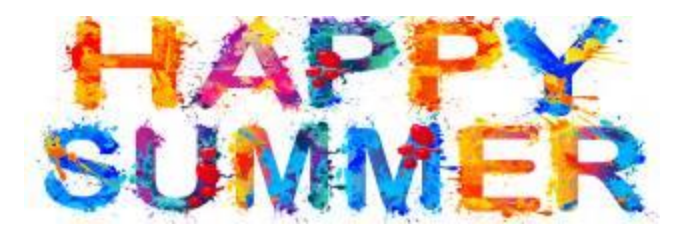

## **Geek Comic**

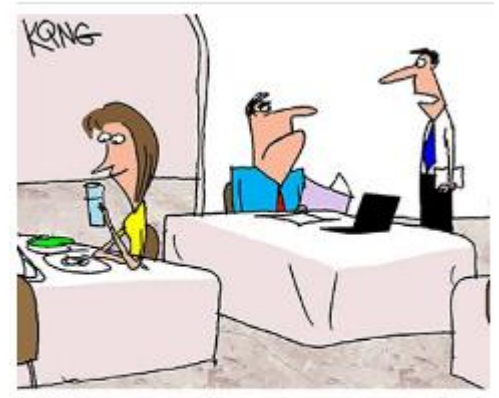

"We now require our patrons to order through our computers. Just visit our website, create a username and password, read the terms and privacy policy, click on the menu..."

**Geek Comic** 

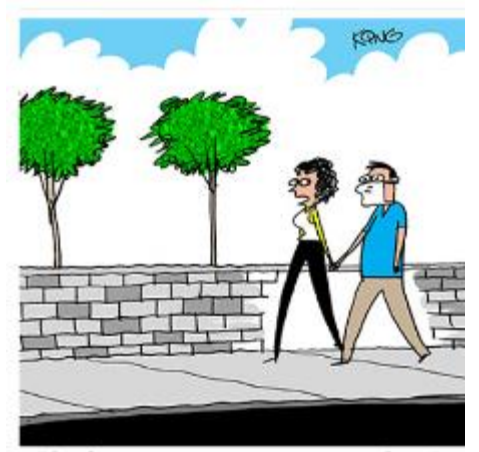

"Just because my computer got a virus doesn't mean I caught one from it, and will give it to you. Computer viruses aren't contagious to people."

# **Elected Officers**

President Jim Glass jggscc (at) gmail.com Past President Anne Marie Hunt ajhunt1447(at) aol.com Vice President Connie Lang Connielang (at) verizon.net Secretary Ruthann Mayrose ruthannmeister (at) gmail.com Treasurer Jeannine Foote jeanninefoote (at) yahoo.com Tech Advisor **El Fullmer** ellfulmer (at) verizon.net

# **Committees & Chairpersons**

Programs Jim Glass and Anne Marie Hunt

Membership Chair Helga Djordjevic Hdjordjevic (at) verizon.net Education Connie Lang connielang (at) verizon.net Nominations Chair Connie Lang Connielang (at) verizon.net Webmaster **Jose Aguilar** eagler97 (at) aol.com

Have a new e-mail address? Please notify Helga Djordjevic Hdjordjevic (at) verizon.net

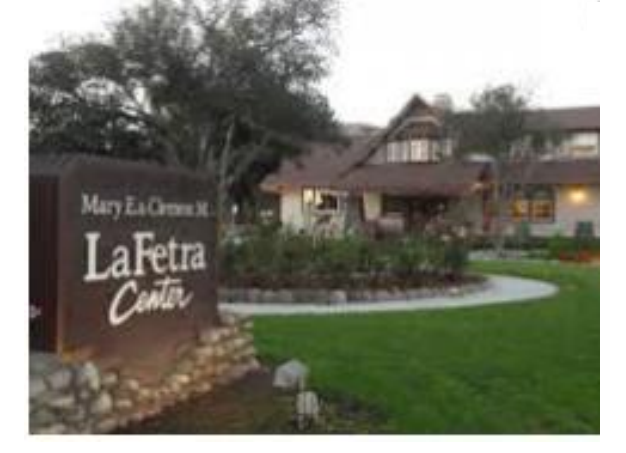

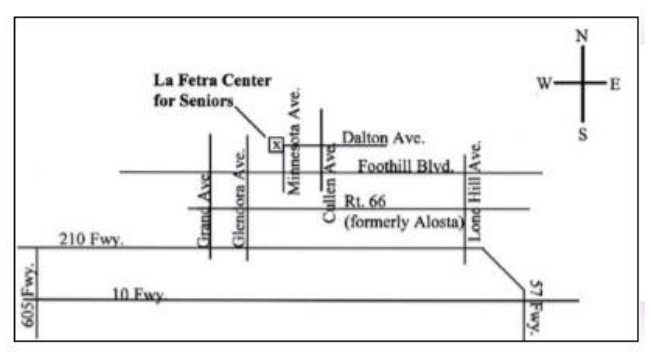

GSCC is a proud member of APCUG [\(www.apcug2.org\)](http://www.apcug2.org/)

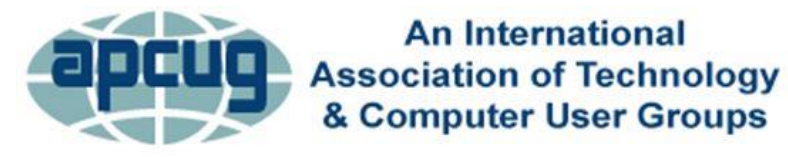

All opinions herein are those of the individual authors only, and do not necessarily reflect the opinion of the GSCC. The GSCC does not endorse, rate, or otherwise officially comment on products, services, or vendors. Readers are cautioned to rely on the opinions presented at their own risk and discretion.

The GSCC, its editorial staff, and its contributors assume no liability for any damage arising out of the reliance upon any published article.

Articles are compiled without verification of accuracy or applicability of any article.

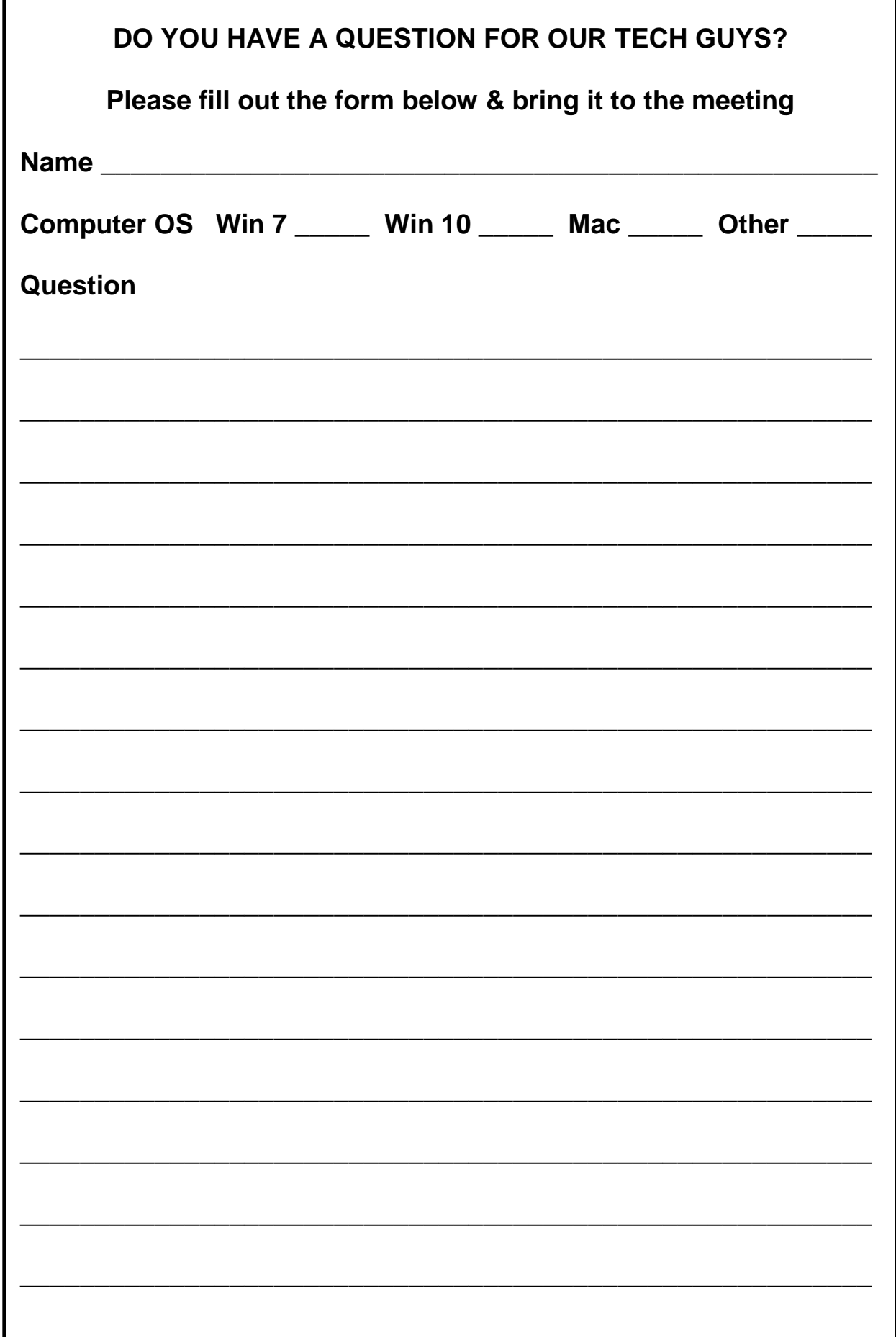